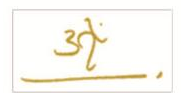

## **Jak si založit uživatelský účet**

- 1. Ve svém prohlížeči otevřete stránku www.kaleshwar.cz.
- 2. Klikněte na "Vytvořit nový účet" v levém horním rohu stránky.

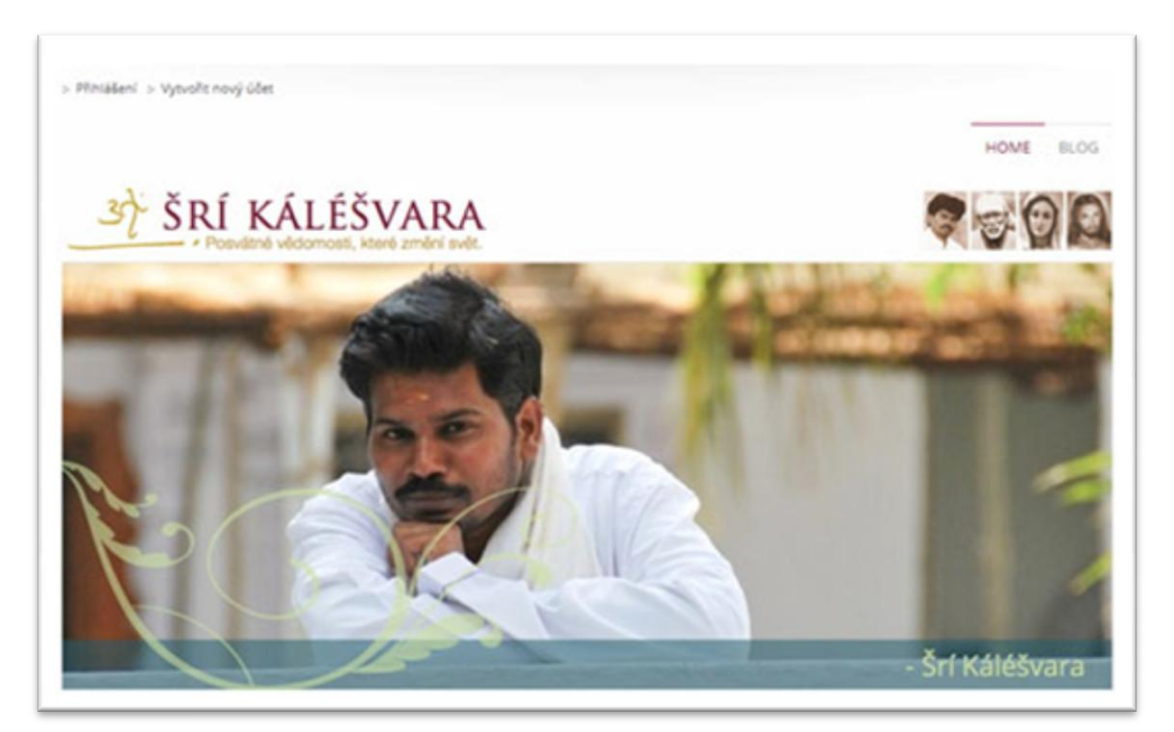

3. Vyplňte formulář a poté klikněte na "Registrovat".

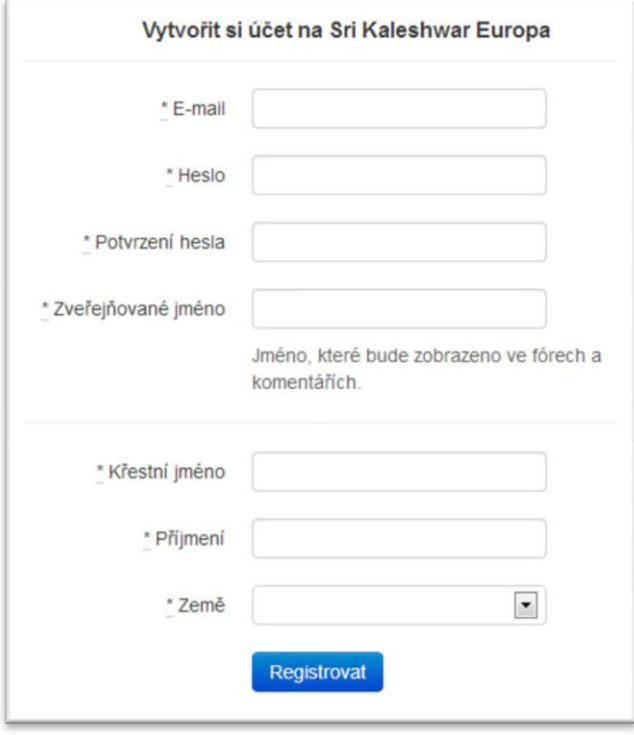

4. Nyní jděte do svého e-mailu a klikněte na link "Potvrdit můj účeť".

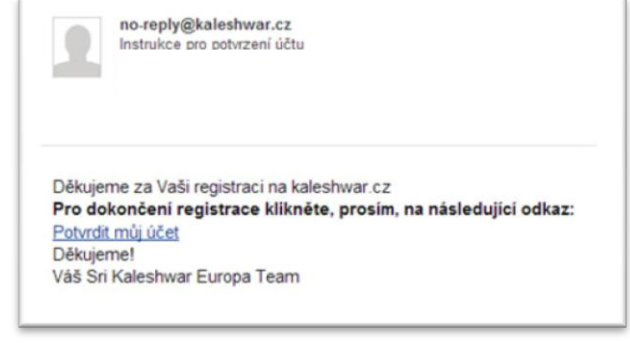

5. Nyní je váš uživatelský účet úspěšně založen.